# **GRUB 2 : scripts systèmes**

- Objet : GRUB 2, le chargeur d'amorçage version 2.
- Niveau requis : [débutant,](http://debian-facile.org/tag:debutant?do=showtag&tag=d%C3%A9butant) [avisé](http://debian-facile.org/tag:avise?do=showtag&tag=avis%C3%A9)
- Commentaires : scripts à destination d'ajout ou de modification des différents systèmes installés.
- Débutant, à savoir : [Utiliser GNU/Linux en ligne de commande, tout commence là !.](http://debian-facile.org/doc:systeme:commandes:le_debianiste_qui_papillonne)  $\ddot{\mathbf{\Theta}}$
- Suivi :
	- [à-tester](http://debian-facile.org/tag:a-tester?do=showtag&tag=%C3%A0-tester)
		- $\circ$  Créé par  $s$ smolski le 16/02/2010
		- Testé par **…** le …
- Commentaires sur le forum : [Lien vers le forum concernant ce tuto](https://debian-facile.org/viewtopic.php?pid=130660#p130660)<sup>[1\)](#page--1-0)</sup>

Voir ce post sur le forum :

<https://debian-facile.org/viewtopic.php?id=16770>

## **/etc/grub.d/40\_custom**

C'est le script **modèle** destiné à faire l'objet de vos modifications.

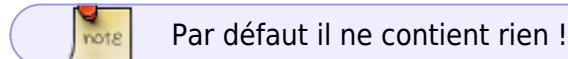

On le copie et on lui donne un **chiffre** et un **nom** différent, puis on y intégre un script **spécifique** ou une **entrée** supplémentaire pour un système qui ne serait pas détecté par la commande :

#### os-prober

On peut créer ses propres scripts et leurs attribuer un préfixe libre afin de déterminer l'ordre d'exécution.

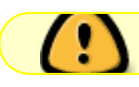

Veillez à ce que les nouveaux scripts soient exécutables !

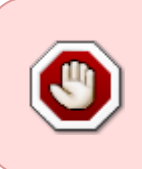

**ATTENTION !** Les distributions autres que **DEBIAN** n'ont pas vocation ici d'être maintenues à jour par nos membres ! Les indications les concernant sont donc formulées à titre d'exemple seulement.

## **Ajouter un système Archlinux**

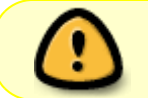

Il peut arriver qu'en ajoutant un second système linux, il y ait un méli mélo entre les partitions des 2 systèmes en configuration automatique.

Ainsi, bien que la distribution d'une archlinux fraîchement ajoutée soit correctement trouvée et la ligne d'ouverture visible, il y a la possibilité d'une confusion entre les boot de debian et celui de arch qu'il faut corriger manuellement.

Voir, cette installation de archlinux mise en exemple ou le boot trouvé automatiquement par grub2 était celui de debian sur **/dev/sda6** et non celui de arch sur **/dev/sda7** !

Pour ajouter un système archlinux sur la partition /dev/sda7 par exemple :

On pourra créer :

```
cp /etc/grub.d/40_custom /etc/grub.d/10_archlinux
```
Et y copier le script :

#### [fichier.txt](http://debian-facile.org/_export/code/doc:systeme:grub2:configuration-2?codeblock=2)

```
 #!/bin/sh
     exec tail -n +3 $0
     # This file provides an easy way to add custom menu entries.
Simply type the
     # menu entries you want to add after this comment. Be careful not
to change
     # the 'exec tail' line above.
     menuentry "ArchLinux" {
             set root=(hd0,6)
             linux /boot/vmlinuz-linux root=/dev/sda6 ro
             initrd /boot/initramfs-linux.img
     }
```
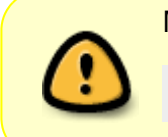

Mettre à jour le grub :

update-grub

Et la configuration du /boot/grub/grub.cfg est à jour avec cette nouvelle distribution dans les lignes du **grub**.

Sans que nous ayons à intervenir dans le fichier grub.cfg directement.

Merci pour ce test et pour son amicale collaboration à TechDesk sur le salon #debianfr !

### **Ajouter un système Ubuntu**

Pour ajouter un système Ubuntu Jaunty sur /dev/sdc1 par exemple :

Pour ajouter la même entrée pour Ubuntu, après les entrées par défaut mais avant les systèmes détectés par **40\_os-prober** et l'entrée de **memtest**, on pourra créer :

cp /etc/grub.d/40\_custom /etc/grub.d/11\_ubuntu-jaunty

Et y copier le script :

[fichier.txt](http://debian-facile.org/_export/code/doc:systeme:grub2:configuration-2?codeblock=5)

```
#!/bin/sh
exec tail -n +3 $0
# This file is an example on how to add custom entries
#
#Ubuntu Jaunty sur /dev/sdc1
menuentry "Ubuntu (on /dev/sdc1)" {
         set root=(hd2,1)
         linux /vmlinuz root=/dev/sdc1 ro quiet silent
         initrd /initrd.img
}
```
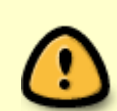

Mettre à jour le grub :

update-grub

Et la configuration du /boot/grub/grub.cfg est à jour avec cette nouvelle distribution dans les lignes du **grub**.

Sans que nous ayons à intervenir dans le fichier grub.cfg directement.

### **Ajouter un système Windows**

Dans cet exemple, le boot et la racine de windows se trouve sur : /dev/hda1.

Pour ajouter une distribution non reconnue par os prober au démarrage, vous copiez et renommer le fichier 40\_custom ainsi :

cp /etc/grub.d/40\_custom /etc/grub.d/36\_windows

Il vous revient de mettre un chiffre intermédiaire à votre convenance…

Ensuite, vous l'éditez :

nano /etc/grub.d/36\_windows

Et vous y ajoutez sous les lignes déjà écrites les renseignements nécessaire entre deux balises EOF (EndOfFile).

Pour mon exemple d'un windows en **/dev/hda1** :

[fichier.txt](http://debian-facile.org/_export/code/doc:systeme:grub2:configuration-2?codeblock=9)

```
#!/bin/sh
exec tail -n +3 $0
# This file is an example on how to add custom entries
#
# WINDOWS
EOF
menuentry "Windows"
{
               set root=(hd0,1)
               chainloader +1
}
EOF
```
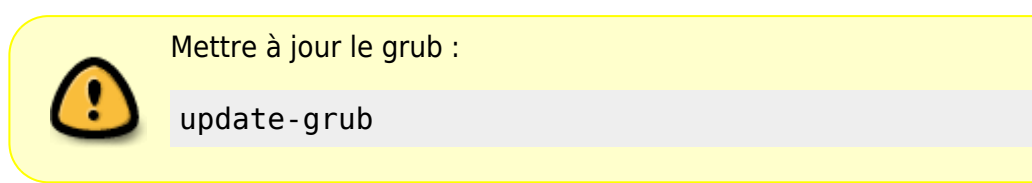

### **Ajouter un système personnel : Studio**

Un exemple d'entrée /etc/grub.d/12\_studio avec chainage, grub-set-default (ou grub-reboot) et retour sur l'entrée par défaut de grub2.

Editez :

```
nano /etc/grub.d/12_studio
```
Ecrire :

[fichier.txt](http://debian-facile.org/_export/code/doc:systeme:grub2:configuration-2?codeblock=12)

```
#!/bin/sh
exec tail -n +3 $0
# studio
menuentry "Studio" {
```
}

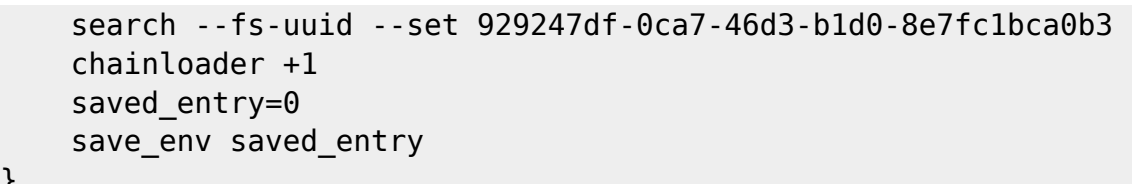

Mettre à jour le grub :

update-grub

Offert et corrigé par phlinux de ses mimines mêmes, vrai !

Sur le forum là :<http://debian-facile.org/forum/viewtopic.php?pid=19319#p19319>

## **Ajouter un système personnel : Fedora**

#### [fichier.txt](http://debian-facile.org/_export/code/doc:systeme:grub2:configuration-2?codeblock=14)

```
#!/bin/sh
exec tail -n +3 $0
#Fedora12 sur /dev/sdXx
insmod chain # important a préciser pour le chainage
menuentry "Fedora12 (on /dev/sdXx)" {
       set root=(hdX,x) # la partition de boot vue par grub
        chainloader +1 # et forcément préciser qu'il s'agit d'un
chainage
}
```
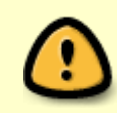

Mettre à jour le grub :

update-grub

Yep ! $\bigcirc$ 

Venu de **Clem** sur le forum ici : <http://debian-facile.org/forum/viewtopic.php?pid=19323#p19323>

## **Suppression d'un système en dualboot**

Une fois faite la désinstallation d'un système en dualboot, on opère sa suppression dans la liste du GRUB par la mise à jour.

Soit :

#### update-grub

<https://debian-facile.org/viewtopic.php?pid=289096#p289096>

Merci qui ? Merci raleur !

[1\)](#page--1-0)

N'hésitez pas à y faire part de vos remarques, succès, améliorations ou échecs !

From: <http://debian-facile.org/> - **Documentation - Wiki**

Permanent link: **<http://debian-facile.org/doc:systeme:grub2:configuration-2>**

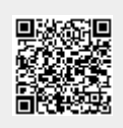

Last update: **12/01/2019 04:58**